# **VERITAS Volume Manager**™ **3.1**

# **Hardware Notes** (日本語版)

**Solaris**

2001 年 2 月 P/N 30-000106-011

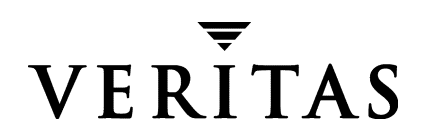

#### 免責事項

本書に記載されている情報は、予告なしに変更される場合があります。VERITAS Software Corporation は、本書に関し て、商品性や特定目的に対する適合性の黙示保証などの一切の 保証を行いません。本書に含まれる誤りや本書の提供、遂行、または使用に伴う付随的ま たは間接的な損害に対して一切の責任を負わないものとします。

#### 著作権

Copyright © 2000 VERITAS Software Corporation.All rights reserved. VERITAS は、 米国およ びその他の国における VERITAS Software Corporation の登録商標です。VERITAS のロゴお よび VERITAS Volume manager は、 VERITAS Software Corporation の商標です。 その他、 本 書に記載されている会社名、 製品名は、 各社の商標または登録商標です。

Printed in the USA, February 2001.

VERITAS Software Corporation 1600 Plymouth St. Mountain View, CA 94043 電話 (1) 650-335-8000 ファックス (1) 650-335-8050 www.veritas.com

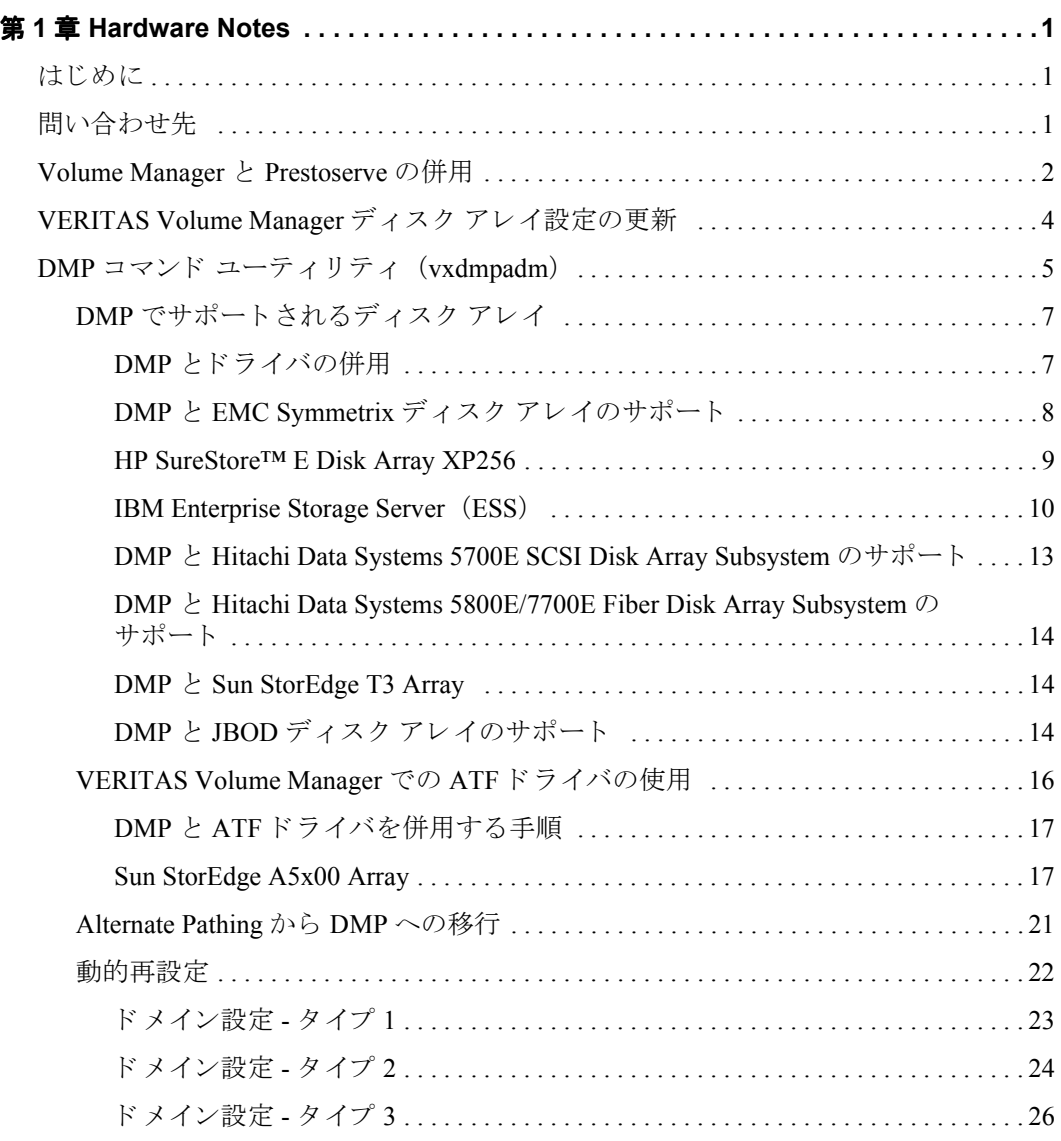

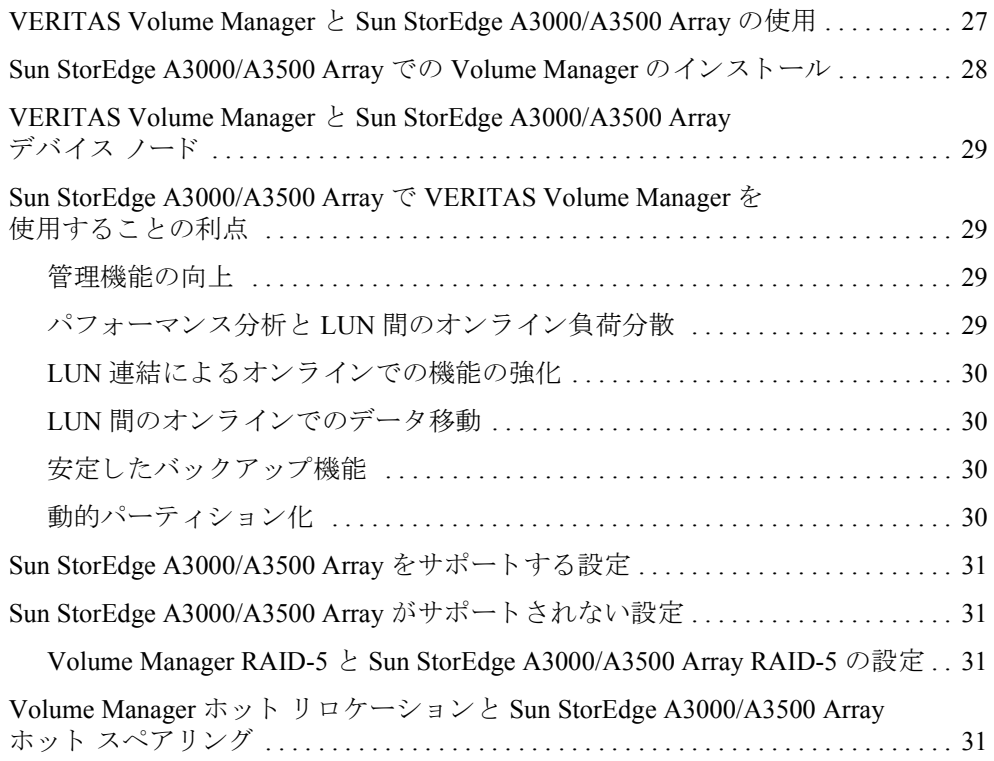

# <span id="page-4-0"></span>**Hardware Notes**

# <span id="page-4-1"></span>はじめに

本書では、VERITAS Volume Manager™ Release 3.1 のハードウェア サポート情報を紹介し ます。

このリリースの Volume Manager は、次の機種でテスト済みです。

- $\bullet$  Solaris 2.6
- ◆ Solaris 7 (32 ビットおよび 64 ビット)
- ◆ Solaris 8 (32 ビットおよび 64 ビット)

# <span id="page-4-2"></span>問い合わせ先

ライセンス情報や VERITAS® サービス パッケージについては、次の VERITAS テクニカル サポートへお問い合わせください。

テクニカル サポート: 電話 : (03) 3509-9210 Fax: (03) 5532-8209 電子メール: support.jp-es@veritas.com

ラ イセン ス情報 : licensing@veritas.com

# <span id="page-5-0"></span>**Volume Manager** と **Prestoserve** の併用

Prestoserve はファイル システムのパフォーマンスを高速化するように設計されており、特 にサーバ上で NFS で推奨されるファイル システムに使用すると効果的です。この効果を 得るには、NVRAM ハードウェアと Prestoserveドライバを使用します。このハードウェアは、 高速で不揮発性のソリッドステート メモリ ライトバック キャッシュを備えているため、 ユーザは、実際にデータがディスク デバイスに届く前にディスクへの書き込みが完了し たように操作できます。

このハードウェアを、VxVM<sup>®</sup>で使用するディスク デバイスに直接代わるものとして VxVM の下で動作するように設定できます。この方法で VxVM に問題が発生することは あ り ません。VxVM では基盤にあ る キ ャ ッ シ ュ デバイ スが認識されないためです。NVRAM デバイスに障害が発生した場合、NVRAM を備えたディスクが最新のデータを保持してい ない可能性があるため、データが失われる恐れがあります。

Prestoserve は、たとえば VxVM が Prestoserve の制御するディスクを置き換えるなどの方 法で、VxVM の上位で動作するように設定することもできます。この場合、VxVM では い くつかの問題に対処する必要が生じ ます。

最も深刻な問題は Prestoserve の起動時に発生し ます。 シ ステム障害の発生後、 Prestoserve ドライバは未処理のダーティ バッファをすべてディスクにフラッシュします。VxVM ド ライバがカーネルに読み込まれる前やボリューム デバイスが起動して使用できるように なる前にこのフラッシュ要求が行われると、Prestoserve によるボリュームへのフラッシュ が失敗し ます。

#### **警告** こ の問題により 、ファイル システムが破損し、データが失われる恐れがあります。

この問題を避けるために、ボリュームを起動する前に Prestoserve を起動するように、ボ リュームと Prestoserve との起動順序を変更することをお勧めします。起動順序を変更す るには、 次の手順に従います。

**1.** /etc/system フ ァ イルに次の行を追加し ます。

#### **exclude:drv/pr**

次のような行があれば削除します。

forceload:drv/pr

これで、Prestoserve ドライバが読み込まれ、フラッシュ処理はボリューム デバイスの起 動後に開始するようになります。

**2.** /etc/init.d/vxvm-startup2 フ ァ イルの末尾に次の行を追加し ます。

**modload /kernel/drv/pr presto -p > /dev/null**

これで、すべてのボリュームの起動後に、Prestoserve ドライバの初期化(および保存 されたブロックのフラッシュ)が行われます。

/etc/init.d/prestoserve ファ イルを編集し ます。

presto -u

上の行を次のよ う に書き換え ます。

**presto -u /***mnt1* **/***mnt2* **...**

*/mnt1* および */mnt2* には、 Prestoserve で高速化するすべてのフ ァ イル システムを列挙 する必要があります。この / /usr /usr/kvm /var /var/adm を含める こ とはでき ません。

警告 必要なファイルシステムを指定して presto を明示的に起動しないと、すべての ファイルシステムがデフォルトで高速化されます。この場合、(次の再起動時に) データが破損する場合があります。 Prestoserve バッファをフラッシュする前に、 ファイル システムが / /usr /usr/kvm /var および /var/adm を確認 するためです。

『Prestoserve User's Guide』 で説明している よ う に、 システムが正常にシャ ッ ト ダウンされ ていない場合以外は、-r フラグを使用してシステムを再起動しないようにしてください。 VxVMを使用する と 、boot -rを使用する こ と な く 、ド ラ イブを追加および削除で き ます。

2つ目に、より微妙なものとして、Prestoserve のディスク デバイスの使用に関する問題が あります。一部のアプリケーション (Prestoserve など)は、再起動してもデバイス番号を 維持します。VxVM も再起動後にデバイス番号を維持しようとしますが、ディスク グルー プをマシン間で移動した場合(またはディスクの再追加により、有効でなかった一部の ディスク グループが再び有効になった場合)は、マイナ番号が競合する可能性がありま す。VxVM では、デバイス番号の範囲をランダムに割り当てる(競合する可能性が低い) ことで競合を回避しようとしますが、異なるディスク上にある 2 つのディスク グループ に同じ範囲がランダムに割り当てられた場合、この方法は失敗します。

システム障害の発生後の再起動時に VxVM によりデバイス番号が変更されると、 Prestoserve がダーティ バッファを不適切なボリューム デバイスにフラッシュする恐れが あり、破壊的な結果を導く場合があります。

2つのディスク グループ内のボリュームのデバイス番号が競合する場合、一方のボリュー ムのデバイス番号が、再起動時 (または 2 つ目のディスク グループのインポート時)に 一時的に リ マ ップ されます。再起動するたびに前回の再起動時と は異なる リ マ ップが行わ れるため、Prestoserve に問題が生じることになります。ボリュームデバイス番号が一時 的にリマップされると、次のコンソール メッセージが表示されます。

vxvm:vxconfigd:WARNING:Group ...:Duplicate virtual device number: Volume ... remapped from 古い番号 to 新しい番号

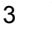

このようなメッセージが表示された場合は、vxdg\_reminor コマンドを使用して、メッ セージに示されているディスク グループに属するすべてのボリュームの番号を変更する 必要があります。

Prestoserve で 2 つのボリュームのデバイス番号が確実に競合しないようにするには、 Prestoserve を rootdg ディスク グループ内のボ リ ュームでのみ使用し ます。rootdg デ ィ スク グループは必ず最初にインポートされるので、先にインポートされたディスク グ ループ と競合する と い う 事態は発生し ません。

# <span id="page-7-0"></span>**VERITAS Volume Manager** ディスク アレ イ設定の更新

この節では、動的マルチパス (DMP) でサポートされるディスク アレイを一部紹介し、 Sun StorEdge A3000/A3500 Array で Volume Manager を使用する方法について説明し ます。 ここでは、次のトピックについて説明します。

- ◆ DMP コマンド ユーティリティ (vxdmpadm)
- ◆ DMP でサポートされるディスク アレイ
- ◆ VERITAS Volume Manager と Sun StorEdge A3000/A3500 Array の使用
- ◆ Sun StorEdge A3000/A3500 Array での Volume Manager のインストール
- ◆ VERITAS Volume Manager と Sun StorEdge A3000/A3500 Array デバイス ノード
- ◆ Sun StorEdge A3000/A3500 Array で VERITAS Volume Manager を使用することの利点
- ◆ VERITAS Volume Manager と Sun StorEdge A3000/A3500 Array のサポートされる構成と サポー ト されない構成
- ◆ Volume Manager ホット リロケーションと Sun StorEdge A3000/A3500 Array ホット スペ アリング

# <span id="page-8-0"></span>**DMP** コマンド ユーテ ィ リテ ィ (**vxdmpadm**)

vxdmpadm ユーテ ィ リ テ ィ は、 Volume Manager の動的マルチパス (DMP) 機能を管理し ます。このコマンドのオプションと属性についての詳しい説明は、vxdmpadm (1M) ユー ティリティのマニュアル ページを参照してください。

vxdmpadm ユーティリティのコマンド listctlr を使うと、ホストトのディスクに接続さ れているコントローラをすべて一覧表示することができます。ホスト トのディスクに接続 されているすべてのコントローラを表示するには、次のコマンドを実行します。

#### **# vxdmpadm listctlr all**

次のような出力結果が表示されます。

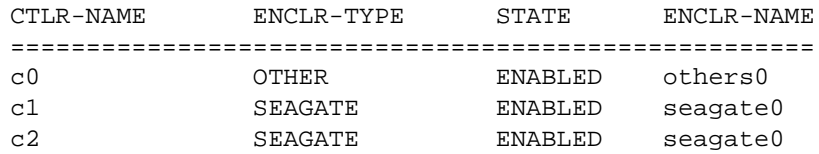

上記の出力は、 次の結果を示し ています。

- **◆ 1番目のコントローラ c0は、認識されているいずれのDMP カテゴリにも属さないディ** スクに接続されている。
- ◆ 2番目と3番目のコントローラ (c1 および c2) は、A5x00 (SEAGATE) ディスク アレ イに接続されている。

上記のコントローラはすべて ENABLED (有効) 状熊であり、入出力 (IO) 操作で使用で き る こ と を示し ています。

DISABLED (無効) 状態は、 そのコントローラを入出力操作で使用できないことを示しま す。無効になっている原因としては、ハードウェアにエラーが発生しているか、システム 管理者がそのコントローラでの入出力操作を無効にしていることが考えられます。コント ローラの状態は、 vxdmpadm ユーティリティを使用して変更できます。

特定のコントローラへのパスをすべて一覧表示する場合、getsubpaths オプションに ctlr 属性を指定することができます。たとえば、次のコマンドを実行します。

#### **# vxdmpadm getsubpaths ctlr=c1**

次のような出力結果が表示されます。

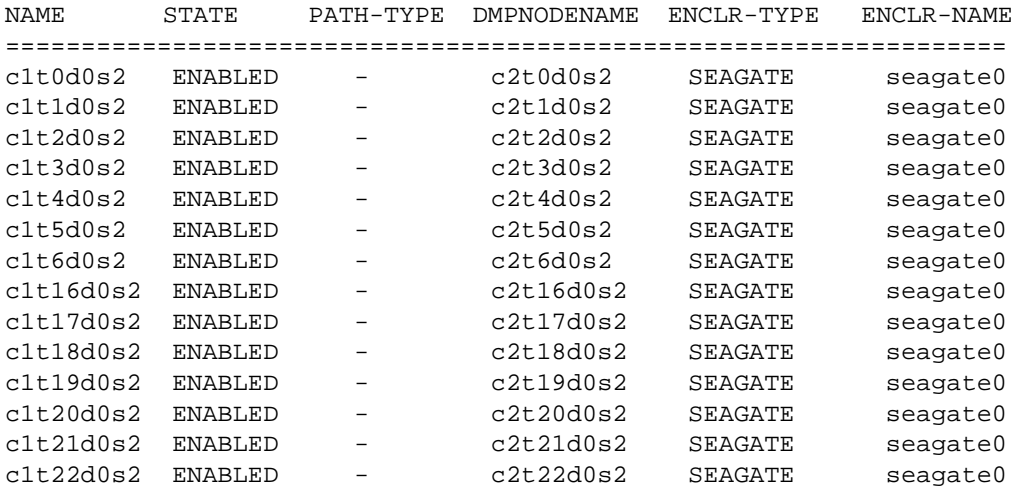

この出力結果には、 コントローラ c1 へのパスが示されています。

さらに、次の情報も表示されています。

- ◆ パス c1t0d0s2(/dev/rdsk および /dev/dsk ディレクトリ内のノードとして示 される) が ENABLED (有効) 状態です。
- ◆ パスc1t0d0s2は、/dev/vx/dmpおよび/dev/vx/rdmpディレク ト リ 内のデバイ ス ノード によって示されている DMP メタノード c1t0d0s2として示されます。

dmpnodename 属性を指定して getsubpaths オプションを使用すると、LUN (DMP デ バイスとして示される)へのパスをすべて表示することができます。たとえば、c1t0d0s2 という LUN へのパスに関する情報を一覧表示するには、次のコマンドを実行します。

**# vxdmpadm getsubpaths dmpnodename=c1t0d0s2**

次のような出力結果が表示されます。

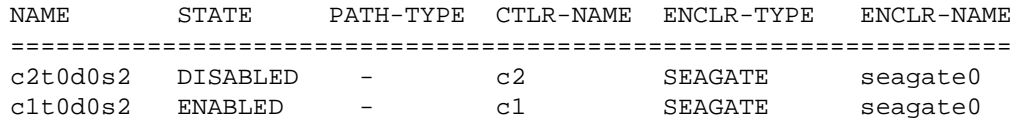

この出力結果から、DMP デバイス c1t0d0s2 に、2 つのパス c1t0d0s2 および c2t0d0s2 があることがわかります。さらに、そのうち1つのパスだけを入出力操作に使用できるこ と もわか り ます。 1 つのパスは ENABLED (有効)、 も う 1 つは DISABLED (無効) 状態 です。どちらのパスも SEAGATE ディスクアレイ内にあります。

特定のパスによって指定されている DMP デバイスの名前を調べるには、getdmpnode オ プションに nodename 属性を指定して、次のようなコマンドを実行することができます。

#### **# vxdmpadm getdmpnode nodename=c1t0d0s2**

次のような出力結果が表示されます。

NAME STATE ENCLR-TYPE PATHS ENBL DSBL ENCLR-NAME =============================================================== c2t0d0s2 ENABLED SEAGATE 2 2 0 seagate0

この出力結果から、パス c2t0d0s2 は、2 つのパスを持つ DMP デバイス c2t0d0s2 に設 定されていることがわかります。

# <span id="page-10-0"></span>DMP でサポートされるディスク アレイ

注 DMP 機能でサポートされるアレイは、Volume Manager がサポートするアレイのサ ブセットです。次のアレイは、同じディスクへのパスを複数備えることができます。 この一覧に表示されていないアレイは、物理ディスクへのパスを1つしか持つこと ができ ません。

Volume Manager の動的マルチパス機能では、次のアレイをサポートします。

- ◆ EMC Symmetrix™
- ◆ HP SureStore™ E Disk Array XP256
- ◆ IBM Enterprise Storage Servers™ (ESS)
- ◆ Hitachi Data Systems™ 5700E Disk Array Subsystem™
- ◆ Hitachi Data Systems 5800E/7700E Disk Array Subsystem™
- ◆ Sun StorEdge A5x00 Array™
- ◆ Sun StorEdge T3 Array™
- $\triangleleft$  JBOD (Just a Bunch of Disks)
- ◆ 標準の SCSI 照会データに一意のシリアル番号を返す SEAGATE ディスク
- ◆ Storage Computer™ OmniRaid™ ディスク アレイ。Volume Manager 3.1 の使用時に、シ ステムに接続されている Storage Computerディスク アレ イでマルチパス を使用するに は、マシンに接続される各ディスクアレイに一意のシステム名を割り当てる必要があ ります。FTP サイト(www .storage .com)にある『RAID-5 Users Manual』 に、Storage Computer ディスク アレ イにシ ステム名を設定する方法が説明されています。
- ◆ ECCS™ Synchronix™ Array

#### <span id="page-10-1"></span>**DMP とドライバの併用**

Volume Manager の動的マルチパス機能は、次のアレイとも併用できます。

- ◆ DG CLARiiON (システム上に ATF ドライバをインストール)
- ◆ SYMBIOS Sun StorEdge A3000/A3500 Array (システム上に RDAC ドライバをインス トールしている場合に限る)

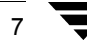

#### <span id="page-11-0"></span>**DMP** と **EMC Symmetrix** ディスク アレ イのサポー ト

Volume Manager の動的マルチパス機能が EMC Symmetrix ディスク アレイで使用できるの は、ディスクアレイが共通シリアル番号モードに設定されている場合に限られます。共 通シリアル番号モード設定の場合のみ、DMP の異なるパスに一意のデバイス ID を付けて データベースを設定できるためです。このモード以外では、DMP のマルチパス機能を使 用できません。DMP では、カーネル内のデバイス情報ツリーを走査して検出される単一 パスの個々のディスクと同じように、EMC Symmetrix ディスクにアクセスすることはで き ません。

EMC Symmetrix ディスク アレイで DMP 機能を使用するには、次の条件を満たす必要があ り ます。

- ◆ EMC Symmetrix ユーザが、Volume Manager パッケージをインストールする前に、ディ スク アレイを共通シリアル番号モードでプログラムする必要があります。
- ◆ EMC Symmetrixのマイクロコードの最小レベルを次のように設定する必要があります。

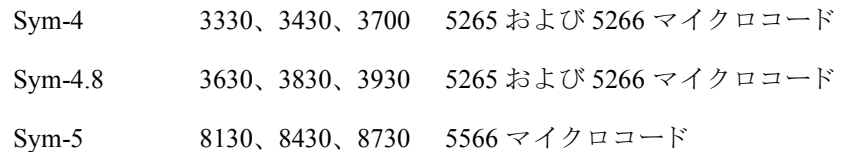

- ◆ DMP に関わるすべてのチャネルで共通シリアル番号モードが有効になっている必要 があります。この設定は、EMC カスタマー エンジニアがインストール時に Symmetrix 設定で行います。
- ◆ さらに、DMP に関わるすべてのチャネルでユニット アテンション時に待ち行列のリ セッ トを無効化するモー ド を設定する必要があ り ます。 この設定も、EMC カス タマー エンジニアがインストール時に Symmetrixn 設定で行います。

詳細については、EMC テクニカル サポート担当者にお問い合わせください。

DMP は、 JNI および QLOGIC カー ド を使用した SCSI および SAN データ ゲートウェイを サポー ト し ています。

DMP では、 EMC Symmetrix ディスク アレイ と一緒に Ultra SCSI と FWD (fast-wide differential) SCSI コントローラも使用できます。

- ◆ Ultra SCSI と FWD (fast-wide differential) SCSI のサポー ト は、EMC OSD (Open System Director) コントローラでテスト済みです。
- ◆ DMP は、Jaycor ファイバ コン ト ローラ (フ ァームウェア リ リース レベル F、ド ライバ レベル V2.0.1EMC および V2.0.2EMC) でテ ス ト され、動作が確認されています。EMC Svmmetrix で使用されている特定のコントローラの最新ドライバについては、Jaycor および EMC にお問い合わせください。

注 /kernel/drv/fca.conf の failover= 行のコメント記号を解除すると、パスに 障害が発生したことが認識されるまでに要する時間を短縮できるので、DMP のフェ イルオーバにとって有効です。この値を設定すると、デフォルトで5分以上かかる 時間を大幅に短縮できます。

ハード ウェア サポート に関する 最新情報については、 販売代理店にお問い合わせく ださい。

<span id="page-12-0"></span>HP SureStore™ E Disk Array XP256

JNI アダプタのソフト ウェアドライバおよびファームウェアの最小レベルは次の通り です。 FC64-1063 ソフ ト ウェア ド ライバ : 最小レベルは、V2.3。現行レベルの V2.4.1 を推奨。 FC64-1063 ファームウェア レベル: 最小レベルは、13.3.5 またはそれ以上。

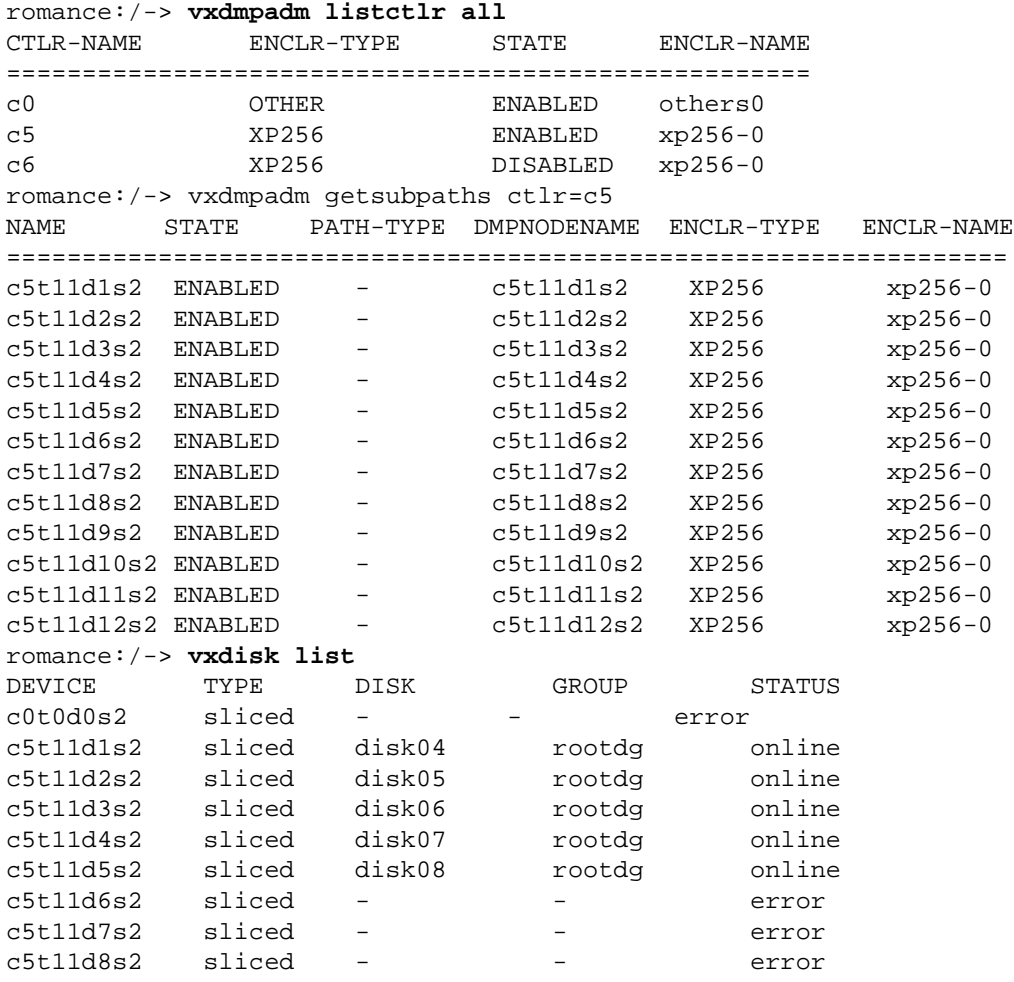

```
c5t11d9s2 sliced - - error
c5t11d10s2 sliced disk01 rootdg online
c5t11d11s2 sliced disk02 rootdg online
c5t11d12s2 sliced disk03 rootdg online
romance:/-> vxdisk list disk03
Device:c5t11d12s2
devicetag:c5t11d12
type:sliced
hostid:romance
disk:name=disk03 id=961801990.1071.romance
group:name=rootdg id=961801968.1025.romance
flags:online ready private autoconfig autoimport imported
pubpaths:block=/dev/vx/dmp/c5t11d12s4
   char=/dev/vx/rdmp/c5t11d12s4
privpaths:block=/dev/vx/dmp/c5t11d12s3
   char=/dev/vx/rdmp/c5t11d12s3
version: 2.1
iosize:min=512 (bytes) max=256 (blocks)
public:slice=4 offset=0 len=14417280
private:slice=3 offset=1 len=2879
update:time=963519037 seqno=0.240
headers: 0 248
configs:count=1 len=2104
logs:count=1 len=318
Defined regions:
 config priv 000017-000247[000231]:copy=01 offset=000000
  disabled
 config priv 000249-002121[001873]:copy=01 offset=000231
  disabled
 log priv 002122-002439[000318]:copy=01 offset=000000
  disabled
Multipathing information:
numpaths: 2
c5t11d12s2 state=enabled
c6t8d12s2 state=disabled
```
#### <span id="page-13-0"></span>**IBM Enterprise Storage Server** (**ESS**)

JNI アダプタ のソフト ウェアド ライバおよびファームウェアの最小レベルは次の通り です。

- ◆ FC64-1063 ソフト ウェア ドライバ : 最小レベルは V2.3。現行レベルの V2.4.1 を推奨。
- ◆ FC64-1063 ファームウェア レベル: 最小レベルは、13.3.5 またはそれ以上。

QLogic Solaris V2.6 には、 次のパ ッチが必要です。

- ◆ 105181-15 SunOS 5.6: カーネル更新パ ッチ
- ◆ 105797-06 SunOS 5.6:/kernal/drv/sd パ ッチ

◆ 105604-07 SunOS 5.6:ebus/pci/rootnex ド ライバ パ ッチ

JNI Solaris V2.6 には、次のパッチが必要です。

- ◆ 105181-19 SunOS 5.6: カーネル更新パッチ
- ◆ 105356-13 SunOS 5.6:/kernel/drv/ssdおよび /kernel/drv/sdパッチ
- ◆ 105600-15 SunOS 5.6:/kernel/drv/ispパッチ

Solaris パラメータは次の通りです。

- ◆ set sd:*sd\_max\_throttle* = 24
- ◆ set sd:*sd\_io\_time*=0xf0
- ◆ set sd:*sd\_retry\_count*=10

#### **# vxdmpadm listctlr all**

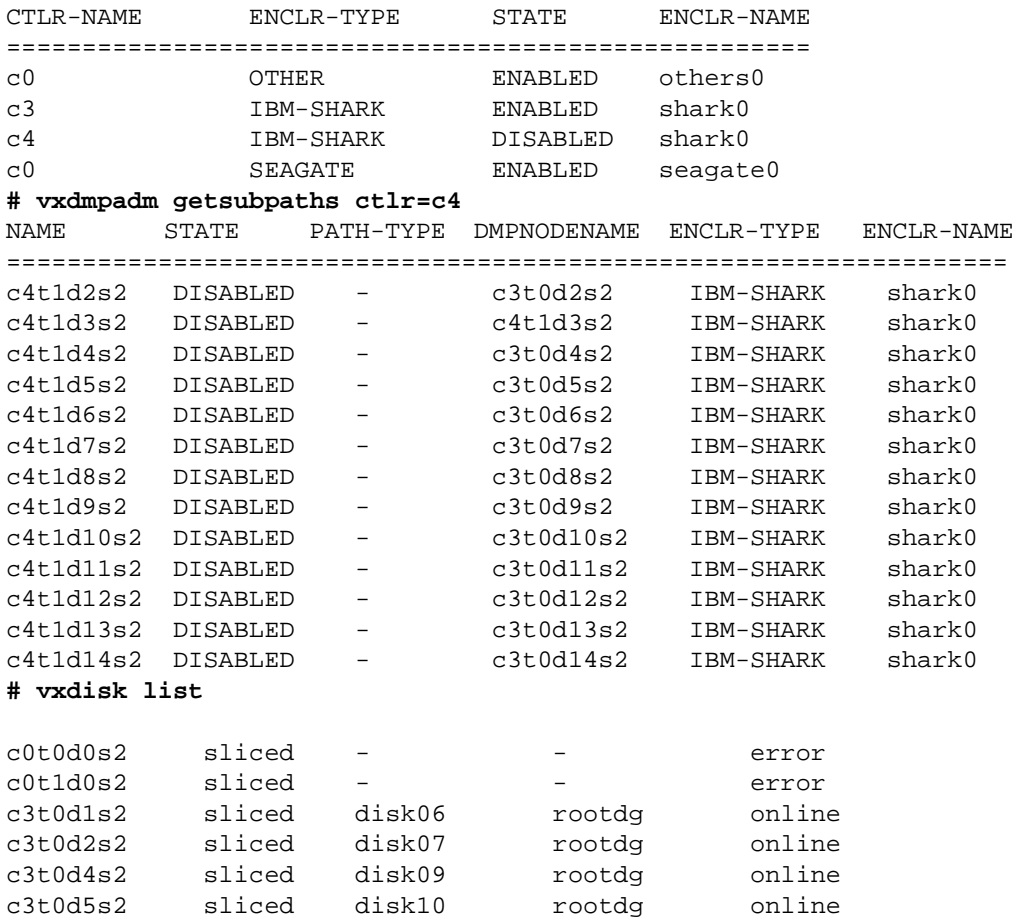

```
c3t0d6s2 sliced disk11 rootdg online
c3t0d7s2 sliced disk14 rootdg online
c3t0d8s2 sliced disk12 rootdg online
c3t0d9s2 sliced disk13 rootdg online
c3t0d10s2 sliced - - error
c3t0d11s2 sliced - - error
c3t0d12s2 sliced - - error
c3t0d13s2 sliced - - error
c3t0d14s2 sliced - - error
c3t1d10s6 simple - - error
c3t1d11s6 simple - - error
c4t1d3s2 sliced disk08 rootdg online
# vxdisk list disk08
Device:c4t1d3s2
devicetag:c4t1d3
type:sliced
hostid:banjo
disk:name=disk08 id=963015532.1097.banjo
group:name=rootdg id=963015492.1025.banjo
flags:online ready private autoconfig autoimport imported
pubpaths:block=/dev/vx/dmp/c4t1d3s4 char=/dev/vx/rdmp/c4t1d3s4
privpaths:block=/dev/vx/dmp/c4t1d3s3 char=/dev/vx/rdmp/c4t1d3s3
version: 2.1
iosize:min=512 (bytes) max=256 (blocks)
public:slice=4 offset=0 len=3897600
private:slice=3 offset=1 len=3839
update:time=963517507 seqno=0.213
headers: 0 248
configs:count=1 len=2808
logs:count=1 len=425
Defined regions:
 config priv 000017-000247[000231]:copy=01 offset=000000 enabled
 config priv 000249-002825[002577]:copy=01 offset=000231 enabled
 log priv 002826-003250[000425]:copy=01 offset=000000 enabled
Multipathing information:
numpaths: 2
c4t1d3s2 state=disabled
c3t0d3s2 state=enabled
# vxdmpadm listctlr all
CTLR-NAME ENCLR-TYPE STATE ENCLR-NAME
=====================================================
c0 OTHER ENABLED others0
c3 IBM-SHARK ENABLED shark0
c4 IBM-SHARK DISABLED shark0
c0 SEAGATE ENABLED seagate0
```
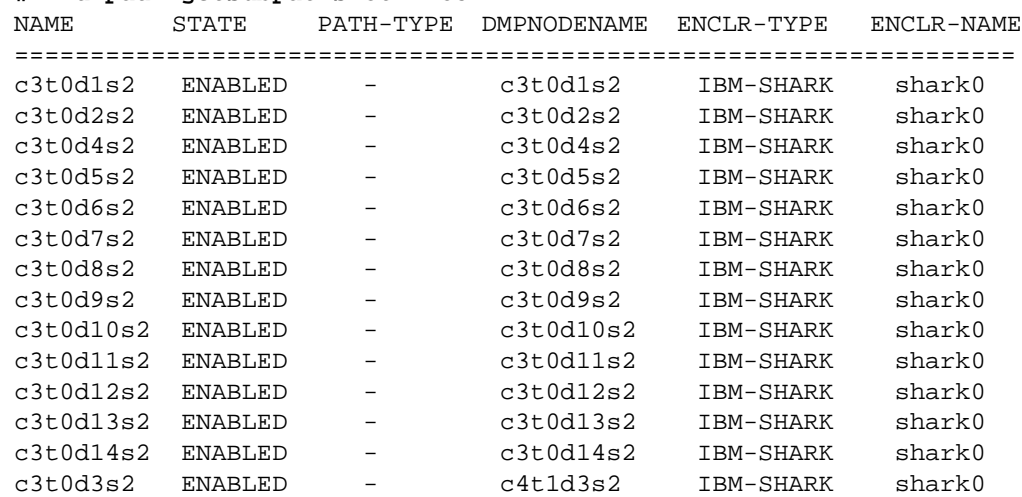

#### **# vxdmpadm getsubpaths ctlr=c3**

#### <span id="page-16-0"></span>**DMP** と **Hitachi Data Systems 5700E SCSI Disk Array Subsystem** のサポー ト

Volume Manager の動的マルチパス機能は、 次の条件下で Hitachi Data Systems 5700E Disk Array Subsystem をサポー ト し ます。

- ◆ オプションの第2コントローラがアレイにインストールされている。
- ◆ 一方のコントローラはアクティブ、もう一方のコントローラがパッシブとして設定さ れている (パフォーマンス向上のため)。
- **◆** アレイが、ホスト マシンの2枚の SCSI カードに接続されている。
- ◆ アレイのファームウェア バージョンが SCSI 照会データのシリアル番号をサポートし、 番号が正しく設定されている。

#### 表 1. サポート されているマイクロコード レベル

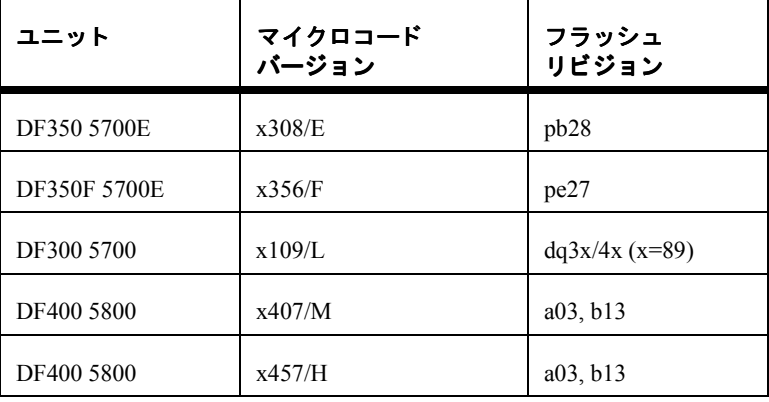

詳細については、 Hitachi Data Systemsのテク ニカル サポート 担当者にお問い合わせく ださ い。

#### <span id="page-17-0"></span>**DMP** と **Hitachi Data Systems 5800E/7700E Fiber Disk Array Subsystem** のサポー ト

Volume Manager の動的マルチパス機能は、 ア ク テ ィ ブ */* アクティ ブモー ド でのみ Hitachi Data Systems 5800E/7700E Disk Array Subsystem をサポー ト し ます。 文字列 「HITACHI」 を dmp\_jbods[] アレイの /kernel/drv/vxdmp.conf ファイルに追加すると、 5800E/7700E が DMP で jbod として扱われます。このエントリは、デフォルトで /kernel/drv/vxdmp.conf フ ァ イルに指定 されています。

単一のディスク内に 500 以上のボリュームを作成する場合、各ディスクの専用領域のサイ ズをデフォルトから 1MB に拡張させる必要があります。各ディスクに対して次のコマン ド を使用し、 初期化する こ と によ り サ イ ズを拡張でき ます。

#### **# vxdisksetup -i cXtXdX privlen=1m**

#### <span id="page-17-1"></span>**DMP** と **Sun StorEdge T3 Array**

VERITAS Volume Manager の動的マルチパス機能は、アクティブ / パッシブ モードで Sun StorEdge T3 Array をサポー ト し ます。

DMP が T3 ディスク アレイで使用できるのは、次のように設定されている場合に限られ ます。

- ◆ ディスク アレイ上のファームウェアの最小レベルがリビジョン 1.0 である。
- ◆ mp\_support パラメータに rw が設定されている。

詳細については、Sun テクニカル サポート担当者にお問い合わせください。

#### <span id="page-17-2"></span>**DMP** と **JBOD** ディスク アレ イのサポー ト

JBOD ドライブの動的マルチパス機能により、DMP で、VxVM を使用しているシステム に接続された JBOD ディスク アレイにマルチパスを指定できるようになります。こうし た JBOD ディスク アレイ / ディスクには、任意のベンダのディスクを含めることができま す。ただし、DMP がこれらのディスク / ディスク アレイへの複数のパスを正しく検出で き るのは、 次の条件が満た されている場合に限られます。

- ◆ 標準の SCSI 照会データ (バイト 3647) のシリアル番号フィールドは、JBOD に接続さ れているディスクで「ワールド ワイドに一意」 であることが必要です。このことは、 これらのディスクを DMP の JBOD カテゴリに追加するように DMP を設定する前に、 ユーザが認識しておく必要があります。
- 注 ディスクのシリアル番号が一意でない場合、DMP はディスクへの複数のパスを正 しく検出できず、予測不能な結果を導きます。JBOD ディスク / ディスク アレイの ベンダに問い合わせて、 デ ィ ス クのシ リ アル番号の一意性に関する正しい情報を入 手してください。

◆ DMPのマルチパス機能を必要とするJBODディスク アレイは、アクティブ/アクティブ タイプであることが必要です。つまり、JBOD ディスク アレイ上のすべての LUN へ のすべてのパスが、 パフ ォーマンスを低下させるこ となく、 あら ゆるパスを介して同 時にアクセスできる必要があるということです。

JBOD ディスク アレイに接続されているディスクが上記の条件を満たしていることを確 認できたら、次の4つの手順に従って、これらのディスクを DMP の JBOD カテゴリ下に 配置し ます。

- **1.** /kernel/drvディレクトリに移動します。
- **2.** そのディレクトリのファイル vxdmp.conf を編集します。
- **3.** vxdmp.conf には、次のデフォルト エントリがあります。

dmp\_jbod="HITACHI"

たとえば、DG Clariion ディスクを含むマシンに JBOD が接続されているとします。これら のディスクが返した正確なベンダ ID 文字列を確認して DMP を設定する必要があります。 これによって、必要なディスクが確実に JBOD カテゴリに分類されるようになります。

ディスクのベンダ ID 文字列は、format コマンドを使用して検索することもできます ( format コマンド の詳細については、 シス テム上の format (1M) マニュアル ページを参 照)。ベンダ ID 文字列は、ディスクによって返される標準 SCSI 照会データのバイト 815 に含まれています。format コマンドをディスク上で実行するときに inquiry オプショ ンを指定すると、出力の Vendor: フィールドの下のディスクに関連付けられているベン ダ ID が返されます。たとえば、DG Clariion ディスクは次のベンダ ID を返します。

string "DGC"

この文字列は、vxdmp.conf ファイルに次のように表示されます。

dmp\_jbod="DGC"

1 つの JBOD ディスク アレイに複数のベンダのディスクがある場合、すべてのベンダの ID を vxdmp.conf ファイルで指定する必要があります。指定しないと、dmp\_ibod[] array に示されていないベンダのディスクは、DMP によるマルチパスが設定されず、OTHER DISKS カテゴリ に分類されます( OTHER DISKS は、DMP により マルチパスを設定しない ディスクの別個のカテゴリ であり、DMP でサポート されているカテゴリ には属しません)。

次の例は、 dmp\_ibod[] array に複数ベンダのエントリ を追加する方法を示すも のです。

```
dmp_jbod="DGC"
       "IBM"
       "FUJITSU"
```
vxdmp.conf ファイルに指定するベンダ ID は、半角 8 文字以下にします。半角 8 文字を超 えるベンダーID 文字列を指定すると、コンソールに次のよう なメッ セージが表示されます。

NOTICE:vxvm:vxdmp:Invalid Vendor ID = <vendor\_id> specified in vxdmp.conf file

Action:Remove or correct this entry in the vxdmp.conf file.

**4.** vxdmp.conf フ ァ イ ルを 編集し て必要なエント リ を 追加したら 、DMP が指定し た JBOD にマルチパスを設定できるように、システムを再起動する必要があります。

### <span id="page-19-0"></span>**VERITAS Volume Manager** での **ATF** ド ラ イバの使用

以前のリリースでは、CLARiiON ATF ドライバと DMP を併用することはできませんでした。 VM 3.0 以降では併用で き ます。

DMP と ATF ド ラ イバを併用するには、 シ ステムに VRTSvxvm/SUNWvxvm パッケージを インストールする前に、CLatf パッケージ (Application Transparent Failover Driver for CLARiiON) をインストールする必要があります。

注 VM 3.1 では、 ATF と DMP の併用は CLatf 1.3.1 パッ ケージでのみ有効です。

ATF ドライバと DMP を併用する場合は、ブート ディスクを ATF ドライバの制御下に置 かないでください。

DMP を ATF ドライバと併用するには、次の手順に従ってください。ここでは、3 つのシ ナ リ オで実行する手順の概要を紹介し、 後か ら詳しい手順を説明し ます。

- 1. Volume Manager がインストールされていない場合
	- ◆ ATF を追加する。
- **2.** Volume Manager を追加する。
- **3.** Volume Manager がインストールされていて DMP が現在有効な場合
	- ◆ DMP を無効化する。
	- ◆ ATFドライバを追加する。
	- ◆ 必要に応じて Volume Manager 3.1 を追加する。
	- ◆ DMP を再び有効化する。
- 4. Volume Manager がインストールされていて DMP が現在無効な場合
	- ◆ ATFドライバを追加する。
	- ◆ 必要に応じ て Volume Manager 3.1 を追加する。
	- ◆ DMP を有効化する。

#### <span id="page-20-0"></span>**DMP** と **ATF** ド ラ イバを併用する手順

オペレーティング システムが ATF ドライバを強制的に読み込んだ後で (DMP を ATF ド ライバと併用する場合に必要)、次のような警告メッセージが表示される場合があります。

WARNING:atf[ 0/ 0/ 1/ 0]:No peer found. WARNING:atf[ 0/ 0/ 1/ 1]:No peer found. WARNING:atf[ 0/ 0/ 1/ 2]:No peer found.

これらのメッセージは正常であり、システムに接続されている DG CLARiiON がシングル パスである場合のみ表示されます。 デュアル パスの場合は表示されません。これらの警 告は無視して構いません。DMP と ATF の併用が、これらのメッセージによって影響され る こ とはあ り ません。

#### <span id="page-20-1"></span>**Sun StorEdge A5x00 Array**

この節では、 A5000、 A5100、および A5200 ディスク アレ イについて説明し ます。 これら のデ ィ ス ク アレ イは、 SEAGATE カテゴ リに属する VxVM (DMP) で必要です。

これらのディスク アレイのいずれかとホストを接続するケーブルを外した状態で、 drvconfig、disks、および vxdctl enable コマン ド をホ ス ト 上で実行し た場合、DMP ではパス名が標準的な c#t#d#s# 形式で表示されず、 切断 されたパス名の代わ り に NONAME という 文字列が表示 されます。

たとえば、ホストが A5x00 ディスク アレイに接続されていると仮定します。このディス ク アレイは 2 本のファイバ ケーブルでホストに接続されており、 ディスク アレイ トには ディスクが 1 つあります。このディスクへは、/dev/[r]dsk/c1t33d0s2 と /dev/[r]dsk/c2t33d0s2 という 2 つのパスが設定されています。デ ィ ス クが VxVM に よ って使用 されている と きに、 このデ ィ ス ク上で vxdisk list <*daname*> コマン ドを実 行すると、次のような情報が表示されます。

#### **# vxdisk list c1t33d0s2**

```
Device:c1t33d0s2
devicetag:c1t33d0
type:sliced
hostid:gluon.veritas.com
disk:name=rootdisk id=933470913.1042.gluon.veritas.com
group:name=rootdg id=933470911.1025.gluon.veritas.com
flags:online ready autoconfig autoimport imported
pubpaths:block=/dev/vx/dmp/c1t33d0s6 char=/dev/vx/rdmp/c1t33d0s6
privpaths:block=/dev/vx/dmp/c1t33d0s7 char=/dev/vx/rdmp/c1t33d0s7
version: 2.1
iosize:min=512 (bytes) max=2048 (blocks)
public:slice=6 offset=1 len=35363560
private:slice=7 offset=1 len=4711
update:time=933471058 seqno=0.9
headers: 0 248
configs:count=1 len=3448
logs:count=1 len=522
```

```
Defined regions:
config priv 000017-000247[000231]:copy=01 offset=000000 enabled
config priv 000249-003465[003217]:copy=01 offset=000231 enabled
log priv 003466-003987[000522]:copy=01 offset=000000 enabled
Multipathing information:
numpaths: 2
c1t33d0s2 state=enabled
c2t33d0s2 state=enabled
```
コントローラ c2 に接続されていたケーブルを取り外した後で、システム上で vxdct1 enable コマンドを実行すると、情報が次のように変化します。

```
# vxdisk list c1t33d0s2
Device:c1t33d0s2
devicetag:c1t33d0
type:sliced
hostid:gluon.veritas.com
disk:name=rootdisk id=933470913.1042.gluon.veritas.com
group:name=rootdg id=933470911.1025.gluon.veritas.com
flags:online ready autoconfig autoimport imported
pubpaths:block=/dev/vx/dmp/c1t33d0s6 char=/dev/vx/rdmp/c1t33d0s6
privpaths:block=/dev/vx/dmp/c1t33d0s7 char=/dev/vx/rdmp/c1t33d0s7
version: 2.1
iosize:min=512 (bytes) max=2048 (blocks)
public:slice=6 offset=1 len=35363560
private:slice=7 offset=1 len=4711
update:time=933471058 segno=0.9
headers: 0 248
configs:count=1 len=3448
logs:count=1 len=522
Defined regions:
  config priv 000017-000247[000231]:copy=01 offset=000000 enabled
  config priv 000249-003465[003217]:copy=01 offset=000231 enabled
  log priv 003466-003987[000522]:copy=01 offset=000000 enabled
Multipathing information:
numpaths: 2
c1t33d0s2 state=enabled
NONAME state=disabled
```
同様に、vxdmpadm コマンドによる出力でも、切断されたパス名の代わりに NONAME と いう文字列が表示されます。たとえば、ホストからコントローラ c1 を取り外してから vxdmpadm コマン ド を実行する と 、 次の よ う な結果が表示されます。

**# vxdmpadm getsubpaths ctlr=/c1** NAME STATE TYPE DMPNODENAME DA-TYPE DA-SNO ======================================================== NONAME DISABLED - c1t36d0s2 SEAGATE SEAGATE DISKS NONAME DISABLED - c1t49d0s2 SEAGATE SEAGATE DISKS NONAME DISABLED - c1t38d0s2 SEAGATE SEAGATE\_DISKS NONAME DISABLED - c1t37d0s2 SEAGATE SEAGATE DISKS NONAME DISABLED - c1t53d0s2 SEAGATE SEAGATE DISKS NONAME DISABLED - c1t34d0s2 SEAGATE SEAGATE\_DISKS NONAME DISABLED - c1t51d0s2 SEAGATE SEAGATE DISKS NONAME DISABLED - c1t54d0s2 SEAGATE SEAGATE DISKS NONAME DISABLED - c1t52d0s2 SEAGATE SEAGATE\_DISKS NONAME DISABLED - c1t33d0s2 SEAGATE SEAGATE DISKS NONAME DISABLED - c1t50d0s2 SEAGATE SEAGATE DISKS NONAME DISABLED - c1t32d0s2 SEAGATE SEAGATE DISKS NONAME DISABLED - c1t48d0s2 SEAGATE SEAGATE DISKS NONAME DISABLED - c1t35d0s2 SEAGATE SEAGATE DISKS

また、DMP メタデバイス (LUN を示す) の名前を指定するパスが切断された場合は、代

替パス名を使用して DMP メタデバイスが指定されることに注意してください。

たとえば、 ある LUN に c1t33d0s2 および c2t33d0s2 という 2 つのパスがあ る と仮定 し ます。LUN で指定されている DMP メ タデバイ スには c1t33d0s2 と い う 名前が設定 さ れており、このデバイスはオンライン状態です。ここで、コントローラ c1 に接続されて いたケーブルを取り外して vxdctl enable コマンドを実行すると、DMP メタデバイス の名前は c2t33d0s2 に変更されます。その結果、同じ LUN に対応するメタデバイスが 2 つあるように表示されます。この場合、いずれか一方はエラー状態、もう一方はオンラ イン状熊であると表示されますが、これは問題ではありません。ただし、この DMP デバ イスを指定する ために使用 されていた元の*daname* を指定して、vxdisk list <*daname*> コマン ド を実行する と 、 エラー メ ッセージが表示 されます。 この場合、 Multipathing Information が表示されず、次のようなエラー メッセージが表示されます。

vxvm:vxdisk:ERROR:<da\_name> not a valid dmpnode disk access name. アクセスできなくなったディスクのパスは、rm コマンドを使用して削除することができ ます。

**DMP** の無効化

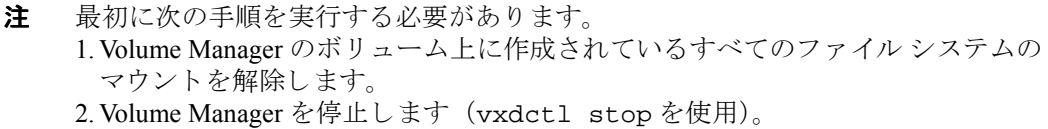

- **1.** 次の コマン ド を使用し て、 /kernel/drv ディレク ト リから vxdmp ド ラ イバを削除 し ます。
	- **# rm /kernel/drv/vxdmp** (Solaris 2.6、 7、 および 8)
	- **# rm /kernel/drv/sparcv9/vxdmp** (Solaris 7 および 8 の 64 ビ ッ ト のみ)
- **2.** /etc/system を編集して、 次の行を削除し ます。 forceload:drv/vxdmp
- **3.** 次の コマン ド を使用し て、 Volume Manager DMP ファ イルを削除し ます。

#### **rm -rf /dev/vx/dmp /dev/vx/rdmp**

- **4.** 次のコマンドを使用して、 /dev/vx/dmp を /dev/dsk にシンボリック リンクします。 **ln -s /dev/dsk /dev/vx/dmp**
- **5.** 次のコマンドを使用して、 /dev/vx/rdmp を /dev/rdsk にシンボリック リンクします。 **ln -s /dev/rdsk /dev/vx/rdmp**
- **6.** 次のコマンドを使用して、 DMP 機能を無効化するためにシステムをシャット ダウンします。 **/usr/sbin/shutdown**
- **7.** システムを再起動し ます。

#### 無効化し た **DMP** の再有効化

次の手順に従って、一度削除した DMP ドライバを再び有効化します。

1. 次のコマンドを使用して、システムを停止します。

#### **# shutdown -g0 -y -i0**

**2.** 次のコマンドを使用して、シングル ユーザ モードで起動します。

#### **# boot -s**

- **3.** 次のコマンドを使用して、vxdmp ドライバをコピーして元に戻します。
	- **# cp /kernel/drv/vxdmp.SunOS\_'uname -r' \ /kernel/drv/vxdmp** (Solaris 2.6、 7、 および 8)
	- **# cp /kernel/drv/sparcv9/vxdmp.SunOS\_'uname -r' \ /kernel/drv/sparcv9/vxdmp** (Solaris 7 および 8 の 64 ビ ッ ト のみ)

4. 次のコマンドを使用して、/etc/systemを編集し、DMP エントリをリストアします。 次の行を追加し ます。

**forceload:drv/vxdmp**

この行は、次の行の上に挿入します。

**forceload:drv/vxio**

**5.** 次のコマンドを使用して、DMP リンクを削除します。

**# rm /dev/vx/rdmp /dev/vx/dmp** 

**6.** 次の コマン ド を使用し て、 DMP デ ィ レ ク ト リ を リ ス ト ア し ます。

**# mkdir /dev/vx/dmp /dev/vx/rdmp # add\_drv vxdmp** 次のメッセージが表示された場合は無視します。

Driver (vxdmp) is already installed

**7.** システムを停止し ます。

#### **# shutdown -g0 -y -i0**

**8.** 再設定の再起動を実行し ます。 boot -r

### <span id="page-24-0"></span>**Alternate Pathing** から **DMP** への移行

システムで Sun の Alternate Pathing (AP) ソ フ ト ウ ェアを使用し ている場合、 DMP はシス テムにインスト ールされません。APから DMP に移行するには、次の手順に従います。

- **1.** システムから AP ソフトウェアを削除します (AP ソフトウェアの適切な削除方法に ついては、 Sun のマニュアルを参照)。
- 2. 次のコマンドを使用して、再設定の再起動を実行します。

**# boot -r**

3. 次のコマンドを使用して、適切な DMP ドライバを正しい場所にコピーします。

**# cp /kernel/drv/vxdmp.SunOS\_'uname -r' /kernel/drv/vxdmp**  (Solaris 2.6、 7、 および 8)

**# cp /kernel/drv/sparcv9/vxdmp.SunOS\_'uname -r' \ /kernel/drv/sparcv9/vxdmp** (Solaris 7 および 8 の 64 ビ ッ ト のみ)

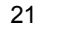

**4.** 次の行を追加し ます。

#### **forceload:drv/vxdmp**

この行は、 /etc/system フ ァ イルの次の行の上に追加し ます。

#### **forceload:drv/vxio**

**5.** 次のコマンドを使用して、DMP リンクを削除します。

#### **# rm /dev/vx/rdmp /dev/vx/dmp**

- **6.** 次のコマンドを使用して、DMP ディレクトリを作成します。
	- **# mkdir /dev/vx/rdmp /dev/vx/dmp # add\_drv vxdmp**

次のメッセージが表示された場合は無視します。

Driver (vxdmp) is already installed

7. 次のコマンドを使用して、システムを停止します。

#### **# shutdown -g0 -y -i0**

8. 次のコマンドを使用して、再設定の再起動を実行します。

**# boot -r**

#### <span id="page-25-0"></span>動的再設定

動的再設定( DR) は、 一部のハイ エンドの Sun Enterprise シス テムで使用可能な機能です。 CPU、メ モリ 、およ びその他のコ ント ロ ーラ ま たは I/O ボード も 含め、再設定する ボード は、 システムの稼動中にオフライン化が可能な、Volume Manager が管理するディスクを含む システム ボードです。次に説明する設定タイプから、適切なタイプを選んでシステムを 動的に再設定します。

注 システム ボード、ディスク、およびコントローラは、3つの異なる方法で設定が可 能です。次に紹介する設定はそれぞれ手順が異なり、また、データもオフライン化 する必要がある場合と、ない場合があります。

#### <span id="page-26-0"></span>ド メ イ ン設定 **-** タイプ **1**

このタイプは、切断しようとしているシステム ボードに接続されている各ディスク アレ イが次の基準を満たしている設定です。

- ◆ ディスク アレ イにマルチパスが設定されている。
- ◆ ディスク アレイへのパスがドメインを構成する複数のシステム ボードへ接続さ れている。すなわち、ある1つのボードが削除されても、他のシステム ボードか らディスク アレイへ、複数のアクセス パスが存在する設定です。

次にこのドメイン設定を図で示します。

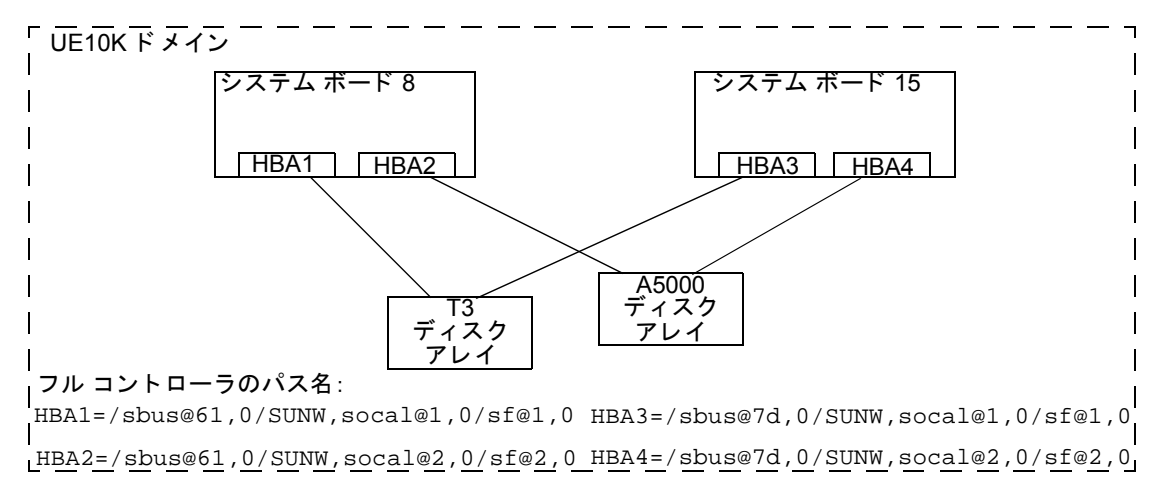

ドメイン内でシステム ボードを再設定するには、次の手順に従ってください(図の UE10K ドメインのシステム ボード8を再設定する場合)。

1. システム ボード上のすべてのコントローラを確認します。

切断するボードに接続されているすべてのディスク コントローラのフル コントローラ名 を確認するには、次のコマンドを使用します。

## **# vxdmpadm listctlr all**

#### **# drshow** *board\_no* **IO**

(board\_no は切断するシステム ボード です。)

この設定タイプ 1 では、システム ボード 8 上のディスク コントローラは次のように示さ れます。

/sbus@61,0/SUNW,socal@1,0/sf@1,0 および /sbus@61,0/SUNW,socal@2,0/sf@2,0

マルチパス情報を確認するには、次のコマンドを実行します。

**# vxdmpadm getsubpaths ctlr=***ctlr-name*

**2.** システム ボード上の各ディスク コントローラに対し、次のコマンドを実行します。

#### **vxdmpadm disable ctlr=***ctlr\_name*

たとえば、上の図のシステム ボード 8 に対しては、次のコマンドを実行します。

#### **# vxdmpadm disable ctlr=/sbus@61,0/SUNW,socal@1,0/sf@1,0 # vxdmpadm disable ctlr=/sbus@61,0/SUNW,socal@2,0/sf@2,0**

このコマンドは、I/O 操作を指定のコントローラから他のシステム ボードに接続されてい るコントローラに移動します(上の図ではシステム ボード 15 のコントローラになりま す)。これは、ブロッキング コマンドであるため、指定のコントローラ上に現在アクティ ブな I/O 操作の数がどれだけあるかによって、呼び出し元に戻るまで時間がかかることが あ り ます。

**3.** Sun のマニュアルに従って、システム ボードを動的に再設定します。

ボードを交換(接続)したら、次の手順に進みます。

**4.** Volume Manager 設定デーモン を次の コマン ド を実行し て有効に し ます。

#### **# vxdctl enable**

**5.** 次のコマンドを使用して、 ボードに接続されているすべてのコントローラを有効にし ます。

#### **# vxdmpadm enable ctlr=***ctlr\_name*

(このコマン ドは、 交換し たボードのコン ト ローラ 1 つ 1 つに対し て実行し ます。)

前の図の例を使用すると、システム ボード 8 に対して次のコマンドを実行することに なります。

#### **# vxdmpadm enable ctlr=/sbus@61,0/SUNW,socal@1,0/sf@1,0 # vxdmpadm enable ctlr=/sbus@61,0/SUNW,socal@2,0/sf@2,0**

このコマン ドは、 Volume Manager への I/O にコ ン ト ローラが使用可能になる こ と を保 証し ます。

#### <span id="page-27-0"></span>ド メ イ ン設定 **-** タイプ **2**

このタイプは、切断しようとしているシステム ボードに接続されているディスク アレイ が同じドメイン内の他のシステム ボードからはアクセスできないようになっている設定 です。図で表すと次のようになります。

注 このタイプの設定手順には、データが (RAID-5 やミラーなどの) 冗長 VxVM ボ リューム上にない場合に、オフラインにする作業が加わることがあります。

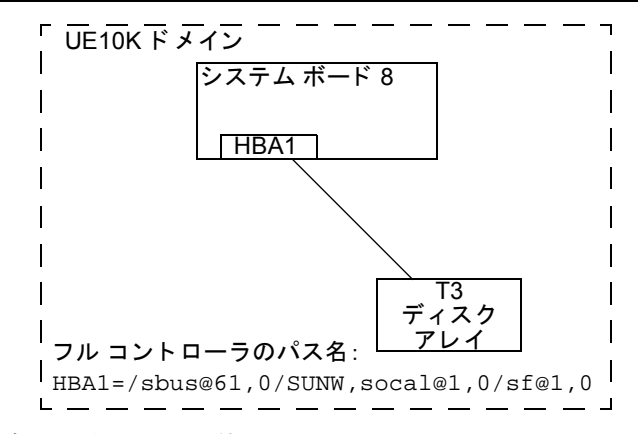

このタイプの設定には次の手順を使用します。

**1.** 切断する ボード に接続さ れている すべてのディ ス ク を VxVMの管理下から はずし ます。 vxdiskadm コマン ド を実行し、 次のオプシ ョ ン を選択し ます。

Remove a disk for replacement

ディスク上で次のコマンドを実行します。

#### **# vxdisk rm** *daname*

**2.** SUN のマニュアルに従って、 システム ボード を切断し ます。

ボードを交換 (接続) したら、次の手順に進みます。

SUN のマニュアルに従って、このドメイン上の新しいドライブ / パスを確認します (この手順には、drvconfig などのユーティリティを実行した後、disks やその他 のコマンドを実行する作業が加わることもあります)。

**3.** 次の コマン ド を使用し て Volume Manager 設定デーモン を実行し ます。

#### **# vxdctl enable**

**4. vxdiskadm** コマンドと次のオプションを選択して Volume Manager にディスクを再追 加し ます。

Replace a failed disk or removed disk

**5.** システム ボードの再設定のために停止したすべてのボリュームを再開します。

#### <span id="page-29-0"></span>ド メ イ ン設定 **-** タイプ **3**

このタイプは、切断しようとしているシステム ボードに次のようなディスク アレイが接 続されている設定です。

◆ ディスク アレイの中に、再設定しようとしているシステム ボードからのみアクセス 可能なディスク アレイがある。

(ディスク アレイに 1 つのシステム ボードからアクセスが可能な場合は、ドメイ ン設定 - タイプ 2 を使用してください。)

– 残りのディスク アレイにはその他のシステム ボードからアクセス可能である。

(複数のシステム ボードからアクセス可能なディスク アレイが接続されている場 合には、ドメイン設定 - タイプ1を使用してください。)

このタイプの設定を図で示すと次のようになります。

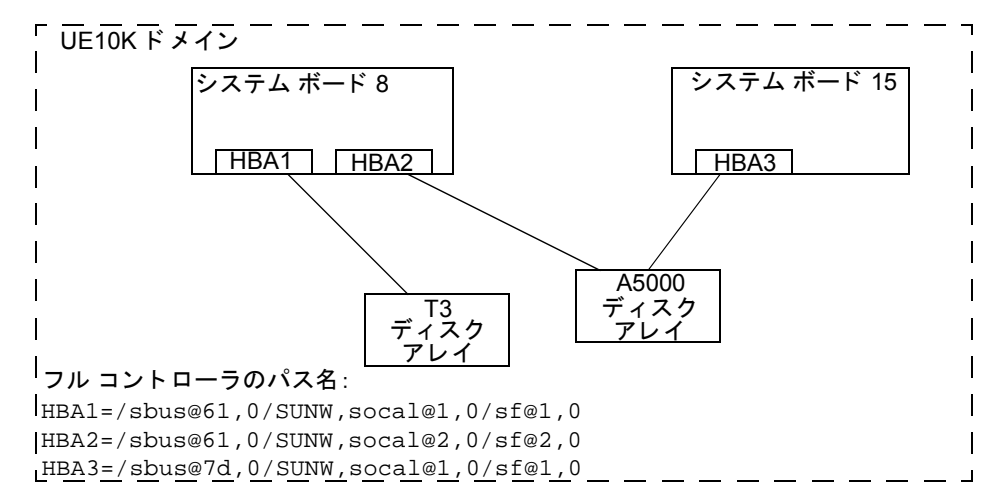

上の図の例で、システム ボード 8 を切断するには、次の手順に従います。

- **1.** T3 ディスク アレイはシステム ボード 8 からのみアクセスが可能です。この場合の設 定には、ドメイン設定タイプ2の手順を使用してください。
- **2.** A5000 ディスク アレイは、複数のシステム ボード からアクセスが可能になっています。 この図ではシステム・ボード 8と 15 です。このような設定には、ドメイン設定タイプ 1の手順を使用してください。

## <span id="page-30-0"></span>**VERITAS Volume Manager** と **Sun StorEdge A3000/A3500 Array** の使用

#### 注 この節の情報は本書刊行時の最新情報です。Sun StorEdge A3000/A3500 Array ソフト ウェアのバージョンが更新されると変更されます。

Sun StorEdge A3000/A3500 Array RAID Manager ソフ ト ウェアを 搭載する Sun StorEdge A3000/A3500 Array サブシステムには、 Volume Manager リ リ ース 3.1 と の互換性があり ます。 Sun StorEdge A3000/A3500 Array と Volume Manager の互換性を確認するには、 次の手順に 従う必要があります。

- ◆ Sun StorEdge A3000/A3500 Array と Volume Manager のインストール順序は、["Sun](#page-31-0) [StorEdge A3000/A3500 Array](#page-31-0) での Volume Manager のインストール"の記載に従う必要 があ り ます。
- ◆ Sun StorEdge A3000/A3500 Array サブシステムのデバイスを使用して設定した Volume Manager ボリュームを、ルート ディスク グループ rootdg の一部にすることはでき ません。 StorEdge A3000/A3500 Array デバイスは、rootdg 以外のディスク グループ にのみ設定してください。
- ◆ Volume Manager が、マウントされたファイル システムがあり、/etc/vfstab ファイ ルにエントリを持つデバイスをカプセル化する場合、そのデバイスの /etc/vfstab エントリは Volume Manager デバイス ノード名を含むように更新されます。Volume Manager には、Sun StorEdge A3000/A3500 Array RAID Manager のデバイス ノード命名 規則との互換性はありませんが、Solaris オペレーティング システムの命名規則との互 換性はあ り ます。

ファイル システムを持つよ う に設定され、/etc/vfstab フ ァ イルにエン ト リがある Sun StorEdge A3000/A3500 Array デバイ ス をカプセル化するには、 Sun StorEdge A3000/A3500 Array RAID Manager で生成したデバイス ノードは使用しないようにしてください。たと えば、次のノードは使用しません(デバイス ノードについては、StorEdge A3000/A3500 Array のマニュアルを参照)。

/dev/rRAID\_module01/0s[0-7]

および

/dev/RAID\_module01/0s[0-7]

代わりに、Solaris オペレーティング システムの標準デバイス ノードを使用します。たと えば、次のノードを使用します(標準デバイス ノードについては、Solaris オペレーティ ング システムのマニュアルを参照)。

 $/dev/rdsk/c3t4d0s0$  /dev/dsk/c3t4d0s0

たとえば、次のような /etc/vfstab エントリがあるとします。

/dev/RAID\_module01/0s0 /dev/rRAID\_module01/0s0 /mountpt ufs 2 yes -

次のように、上記のデバイスを表す Solaris オペレーティング システムのデバイス ノード を使用し ます。

/dev/dsk/c3t4d0s0 /dev/rdsk/c3t4d0s0 /mountpt ufs 2 yes -

◆ Sun StorEdge A3000/A3500 Array サブシステムのマニュアルに示されている、Sun StorEdge A3000/A3500 Array コン ト ローラのエラーの リ カバ リ 手順に従います。

警告 Sun StorEdge A3000/A3500 Array のエラーのリカバリ手順は、必ず Sun StorEdge A3000/A3500 Array サブシステムのマニュアルに従って行ってください。正しく 実行し ないと 、VERITAS Volume Manager と の互換性が損なわれる 恐れがあり ます。

# <span id="page-31-0"></span>**Sun StorEdge A3000/A3500 Array** での **Volume Manager** のイ ンス ト ール

Sun StorEdge A3000/A3500 Array の イ ン ス ト ール順序は、『Sun StorEdge A3000/A3500 Array Subsystem Release Notes』、『Sun StorEdge A3000/A3500 Array System Manual』、『Sun StorEdge A3000/A3500 Array RAID Manager Installation Guide』の指示に従ってください。

警告 イ ン ス ト ール順序を変更する と 、StorEdge A3000/A3500 Array と VERITAS Volume Manager との互換性が損なわれる恐れがあります。

Volume Manager は、必ず次の手順を完了して確認した後でインストールしてください。

- **1.** Sun StorEdge A3000/A3500 Array サブシステムがホスト コンピュータに正しく接続さ れている。
- **2.** Sun StorEdge A3000/A3500 Array RAID Manager ソフトウェアが正しくインストールさ れている。
- **3.** Sun StorEdge A3000/A3500 Array の論理ユニット番号 (LUN) が、Sun StorEdge A3000/A3500 Array RAID Manager ソフトウェアを使用して正しく設定されている。
- **4.** ホスト システムが -r フラグ (reboot (1M)) を使用して再起動され、起動時に接 続されているデバイスを再走査している。
- **5.** 再起動時に、 Sun StorEdge A3000/A3500 Array RAID Manager が、 Sun StorEdge A3000/A3500 Array の設定デバイスを認識し、適切な Solaris オペレーティング システ ム デバイス ノードを作成している(「VERITAS Volume Manager と Sun StorEdge A3000/A3500 Array デバイス ノード」を参照)。
- 6. Volume Manager ソフトウェア パッケージをインストールしている。

# <span id="page-32-0"></span>**VERITAS Volume Manager** と **Sun StorEdge A3000/A3500 Array** デバイス ノード

Sun StorEdge A3000/A3500 Array サブシステムをインストールして設定した後で、-r フラ グ (reboot (IM)) を使用してホストを再起動し、接続されているデバイスを再走査す る必要があ り ます。 再起動時に、 Sun StorEdge A3000/A3500 Array スクリプト と Solaris オ ペレーティング システム起動スクリプトによってデバイス ノードが作成されます。

ホスト システムを再起動すると、デバイス ノードの元のセット ( Sun StorEdge A3000/A3500 Array サブシステムがインスト ールされる前に存在したデバイス ノード)と、各 StorEdge A3000/A3500 Array LUN の新し いデバイス ノード が表示されます。接続されているデバイス ( StorEdge A3000/A3500 Array LUN を含む) より も 多く のデバイ ス ノ ード が作成さ れた場合 は、ホスト システム上に適切なデバイス ノード が存在すること が確認されるまで、 VERITAS Volume Manager をインストールしないでください。

### 警告 Sun StorEdge A3000/A3500 Array 起動スクリプトを正しく設定してデバイス ノードを作成する必要があります。ホスト システムのデバイス ノードが不正な 場合、 VERITAS Volume Manager と の互換性を損な う 恐れがあ り ます。

## <span id="page-32-1"></span>**Sun StorEdge A3000/A3500 Array** で **VERITAS Volume Manager** を 使用する こ との利点

この節では、ホストベースの Volume Manager ソフトウェアをコントローラ ベースの StorEdge A3000/A3500 Array ハードウェアで使用することの利点について説明します。 VERITAS Volume Manager を Sun StorEdge A3000/A3500 Array で使用する と 、 組み合わせ た設定では、可用性、パフォーマンス、および管理機能が向上します。

#### <span id="page-32-2"></span>管理機能の向上

VERITAS Volume Manager のオンライン再設定機能を使用すると、Sun StorEdge A3000/A3500 Array の監視、調整、再設定などのパフォーマンスが向上します。これら の機能により、管理が簡略化され、同時に使用可能時間とパフォーマンスも向上します。

#### <span id="page-32-3"></span>パフ ォーマンス分析 と **LUN** 間のオン ラ イ ン負荷分散

Volume Manager の統計収集機能を使用する と 、 管理者は入出力負荷 と設定内のボ リ ュー ムの応答パフォーマンスを分析し、ディスク間でストレージを移動させることができま す。 Sun StorEdge A3000/A3500 Array 内の各 LUN は、 ホス ト に単一デ ィ ス ク と し て認識さ れるので、Volume Manager では各スピンドル上の負荷を識別したり、LUN のレイアウト を調整した りする こ とができ ません。 ただし、 アレ イ間または同一アレ イ内の LUN 間に おけるパフ ォーマンスの不均衡を検出し て緩和する こ と がで き ます。 これには、 Volume Manager のパフォーマンス分析とオンライン再設定機能を使用します。

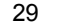

#### <span id="page-33-0"></span>LUN 連結によるオンラインでの機能の強化

単一のファイル システムやデータベースのテーブル領域のサイズは、コントローラ ベー スの RAID サブシステムにおける単一 LUN の最大サイズによって制限されます。大型の ファイル システムやテーブル領域を作成するために、 管理者は、 Volume Manager を使用 して複数の RAID コントローラの LUN をより大きな「スーパー LUN」ボリュームに組み 込むことができます。

#### <span id="page-33-1"></span>LUN 間のオンラインでのデータ移動

ハードウェア RAID LUN のレイアウトを変更するために必要なバックアップ / 再設定 / 再 読み込みサイクルは、データ アクセスに割り込む原因となり、データが失われる恐れが あ り ます。 データ損失の可能性を低減する ため、 予備のデ ィ ス クが利用でき る場合は、 管 理者は必要なパラメータに従って宛先 LUN を構築するように選択し、以前の場所から新 しい場所へ直接データをコピーすることができます。 ただし、 この場合もデータを新しい 場所にコピーした後に元のデータが変更されないようにする必要があるので、データ ア クセスに割り込む必要があります。

ただし、 新しい Sun StorEdge A3000/A3500 Array LUN をデータの Volume Manager ミ ラー として追加することによってデータをコピーすると、書き込みがすべてのミラーに対して 行われるので、すべてのコピーが常に最新の状態に保たれます。 ミラーの同期が完了する と、ミラー セットを分割でき、元の LUN は削除したりほかのデータに使用したりするこ とができます。処理中にアクセスが割り込まれることなく、データはオンライン状態で維 持されます。

#### <span id="page-33-2"></span>安定したバックアップ機能

上述のデータ移動方法を実行し て、ユーザのア ク セスに割 り込まずに安定し た継続バック アップを行うことができます。データのミラーを追加作成したり、既存のミラーを更新さ れたアプリケーションから切り離したりすることができ、さらにデータをテープやその他 のオフ ラ イン ス ト レージ プールにバ ッ ク ア ップでき ます ( 『VERITAS Volume Manager Command Line Interface Administrator's Guide』 の 「バッ クア ップから 復元するためのボ リュームの準備」を参照)。これにより、ある時点で内部的に一貫したバックアップを確 実に作成できます。バックアップが完了すると、追加ミラー領域を解放したり、ミラーを ライブ データ ボリュームに再追加して再同期することができます。

#### <span id="page-33-3"></span>動的パーティション化

VERITAS Volume Manager の動的パーティション化機能は、各 LUN に対応するシステム 内の多数のディスクで使用すると便利です。Solaris オペレーティング システムには、ディ スクをパーティション化できるスライス数に制限があります (7 パーティションおよびフ ルディスク パーティション)。この制限のために、大規模な LUN をファイル システムや データベースに必要な複数の独立したスライスに分割することはできません。

# <span id="page-34-0"></span>**Sun StorEdge A3000/A3500 Array** をサポー ト する設定

VERITAS Volume Manager は、 Sun StorEdge A3000/A3500 Array サブシステムを、 次の設定 でサポー ト し ます。

- ◆ VxVM RAID-1 (ミラー化) と Sun StorEdge A3000/A3500 Array
- ◆ VxVM RAID-0  $(X \nvdash \overline{7} \land \overline{7} \land \overline{1})$   $\xi$  Sun StorEdge A3000/A3500 Array

ミ ラー化 と ス ト ラ イプ化の詳細については、 『VERITAS Volume Manager Administrator's Guide』を参照してください。

# <span id="page-34-1"></span>**Sun StorEdge A3000/A3500 Array** がサポー ト されない設定

次の Volume Manager および Sun StorEdge A3000/A3500 Array の設定はサポー ト されていま せん。

#### <span id="page-34-2"></span>**Volume Manager RAID-5** と **Sun StorEdge A3000/A3500 Array RAID-5** の設定

入出力サブシステムの両レベルで RAID-5 を使用した場合、信頼性または可用性は向上せ ず、 パフォーマンスが低下する恐れがあ り ます。 こ の設定はサポー ト されていません。

# <span id="page-34-3"></span>**Volume Manager** ホッ ト リロケーシ ョ ンと **Sun StorEdge A3000/A3500**  Array ホット スペアリング

Volume Manager のホットリロケーションにより、ホスト システムで冗長化(ミラー化ま たは RAID-5)VxVM オブジェクト上の入出力障害に自動的に対応し、これらのオブジェ クトの冗長性 と ア ク セス を リ ス ト アでき ます。 Sun StorEdge A3000/A3500 Array のホッ ト スペア リ ングによ り、 StorEdge A3000/A3500 Array で StorEdge A3000/A3500 Array 内部の 入出力障害に自動的に対応し、StorEdge A3000/A3500 Array LUN へのア クセスを リ ス ト ア できます。

Sun StorEdge A3000/A3500 Array 内でデ ィ ス ク障害が発生し た場合、 ア レ イのホ ッ ト スペ アリングが設定されていると、StorEdge A3000/A3500 Array によってディスク障害に対す る冗長性が提供されます。Volume Manager RAID-5 またはミラー化設定によりデータが冗 長化されている場合は、Volume Manager のホット リロケーションで、全体的または部分 的なディスク障害に対しても冗長化することができます。 Volume Manager ホット リロ ケーションと Sun StorEdge A3000/A3500 Array ホット スペアリングを両方とも有効にする と、ディスクを完全に冗長化できます。

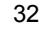